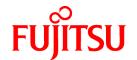

# **FUJITSU Software Systemwalker Operation Manager**

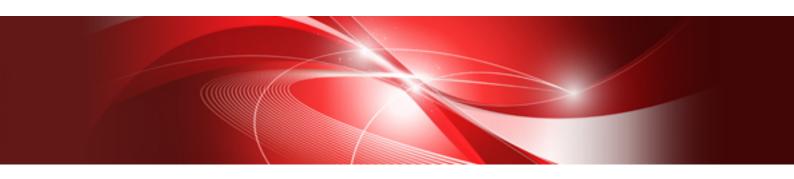

## **Upgrade Guide**

UNIX/Windows(R)

J2X1-3150-16ENZ0(00) May 2015

### **Preface**

### **Purpose of This Document**

This document describes the migration method, and notes when updating another version level of Systemwalker Operation Manager.

#### **Intended Readers**

This document is intended for users who will upgrade Systemwalker Operation Manager.

### **Abbreviations and Generic Terms Used**

- The term "Windows Server 2012 R2" is used to refer to all of the following products:
  - Microsoft(R) Windows Server(R) 2012 R2 Foundation (x64)
  - Microsoft(R) Windows Server(R) 2012 R2 Standard (x64)
  - Microsoft(R) Windows Server(R) 2012 R2 Datacenter (x64)
- The term "Windows Server 2012" is used to refer to all of the following products:
  - Microsoft(R) Windows Server(R) 2012 Foundation (x64)
  - Microsoft(R) Windows Server(R) 2012 Standard (x64)
  - Microsoft(R) Windows Server(R) 2012 Datacenter (x64)
  - Microsoft(R) Windows Server(R) 2012 R2 Foundation (x64)
  - Microsoft(R) Windows Server(R) 2012 R2 Standard (x64)
  - Microsoft(R) Windows Server(R) 2012 R2 Datacenter (x64)
- The term "Windows Server 2008 R2" is used to refer to all of the following products:
  - Microsoft(R) Windows Server(R) 2008 R2 Foundation
  - Microsoft(R) Windows Server(R) 2008 R2 Standard
  - Microsoft(R) Windows Server(R) 2008 R2 Enterprise
  - Microsoft(R) Windows Server(R) 2008 R2 Datacenter
- The term "Windows Server 2008 Foundation" is used to refer to all of the following products:
  - Microsoft(R) Windows Server(R) 2008 R2 Foundation
  - Microsoft(R) Windows Server(R) 2008 Foundation
- The term "Server Core" is used to refer to all of the following products:
  - Microsoft(R) Windows Server(R) 2012 Standard Server Core
  - Microsoft(R) Windows Server(R) 2012 Datacenter Server Core
  - Microsoft(R) Windows Server(R) 2008 Standard Server Core
  - Microsoft(R) Windows Server(R) 2008 Standard without Hyper-V(TM) Server Core
  - Microsoft(R) Windows Server(R) 2008 Enterprise Server Core
  - Microsoft(R) Windows Server(R) 2008 Enterprise without Hyper-V(TM) Server Core
  - Microsoft(R) Windows Server(R) 2008 Datacenter Server Core
  - Microsoft(R) Windows Server(R) 2008 Datacenter without Hyper-V(TM) Server Core

- The term "Windows Server 2008 STD" is used to refer to all of the following products:
  - Microsoft(R) Windows Server(R) 2008 Standard (x86)/(x64)
  - Microsoft(R) Windows Server(R) 2008 Standard without Hyper-V(TM)
- The term "Windows Server 2008 DTC" is used to refer to all of the following products:
  - Microsoft(R) Windows Server(R) 2008 Datacenter (x86)/(x64)
  - Microsoft(R) Windows Server(R) 2008 Datacenter without Hyper-V(TM)
- The term "Windows Server 2008 EE" is used to refer to all of the following products:
  - Microsoft(R) Windows Server(R) 2008 Enterprise (x86)/(x64)
  - Microsoft(R) Windows Server(R) 2008 Enterprise without Hyper-V(TM)
- The term "Windows Server 2008" is used to refer to all of the following products:
  - Microsoft(R) Windows Server(R) 2008 Standard (x86)/(x64)
  - Microsoft(R) Windows Server(R) 2008 Enterprise (x86)/(x64)
  - Microsoft(R) Windows Server(R) 2008 Datacenter (x86)/(x64)
  - Microsoft(R) Windows Server(R) 2008 Foundation (x64)
  - Microsoft(R) Windows Server(R) 2008 Standard without Hyper-V(TM) (x86)/(x64)
  - Microsoft(R) Windows Server(R) 2008 Enterprise without Hyper-V(TM) (x86)/(x64)
  - Microsoft(R) Windows Server(R) 2008 Datacenter without Hyper-V(TM) (x86)/(x64)
  - Microsoft(R) Windows Server(R) 2008 R2 Foundation (x64)
  - Microsoft(R) Windows Server(R) 2008 R2 Standard (x64)
  - Microsoft(R) Windows Server(R) 2008 R2 Enterprise (x64)
  - Microsoft(R) Windows Server(R) 2008 R2 Datacenter (x64)
- The term "Windows Server 2003 STD" is used to refer to all of the following products:
  - Microsoft(R) Windows Server(R) 2003 R2, Standard x64 Edition
  - Microsoft(R) Windows Server(R) 2003 R2, Standard Edition
  - Microsoft(R) Windows Server(R) 2003, Standard x64 Edition
  - Microsoft(R) Windows Server(R) 2003, Standard Edition
- The term "Windows Server 2003 DTC" is used to refer to all of the following products:
  - Microsoft(R) Windows Server(R) 2003 R2, Datacenter x64 Edition
  - Microsoft(R) Windows Server(R) 2003 R2, Datacenter Edition
  - Microsoft(R) Windows Server(R) 2003, Datacenter x64 Edition
  - Microsoft(R) Windows Server(R) 2003, Datacenter Edition for Itanium-based Systems
  - Microsoft(R) Windows Server(R) 2003, Datacenter Edition
- The term "Windows Server 2003 EE" is used to refer to all of the following products:
  - Microsoft(R) Windows Server(R) 2003 R2, Enterprise x64 Edition
  - Microsoft(R) Windows Server(R) 2003 R2, Enterprise Edition
  - Microsoft(R) Windows Server(R) 2003, Enterprise x64 Edition
  - Microsoft(R) Windows Server(R) 2003, Enterprise Edition for Itanium-based Systems
  - Microsoft(R) Windows Server(R) 2003, Enterprise Edition

- The term "Windows(R) 2000" is used to refer to all of the following products:
  - Microsoft(R) Windows(R) 2000 Professional
  - Microsoft(R) Windows(R) 2000 Server
  - Microsoft(R) Windows(R) 2000 Advanced Server
  - Microsoft(R) Windows(R) 2000 Datacenter Server
- The term "Windows NT(R)" is used to refer to all of the following products:
  - Microsoft(R) Windows NT(R) Server network operating system Version 4.0
  - Microsoft(R) Windows NT(R) Workstation operating system Version 4.0
- The term "Windows(R) 8.1" is used to refer to all of the following products:
  - Windows(R) 8.1 (x86)
  - Windows(R) 8.1 Pro (x86)
  - Windows(R) 8.1 Enterprise (x86)
  - Windows(R) 8.1 (x64)
  - Windows(R) 8.1 Pro (x64)
  - Windows(R) 8.1 Enterprise (x64)
- The term "Windows(R) 8" is used to refer to all of the following products:
  - Windows(R) 8 (x86)
  - Windows(R) 8 Pro (x86)
  - Windows(R) 8 Enterprise (x86)
  - Windows(R) 8 (x64)
  - Windows(R) 8 Pro (x64)
  - Windows(R) 8 Enterprise (x64)
  - Windows(R) 8.1 (x86)
  - Windows(R) 8.1 Pro (x86)
  - Windows(R) 8.1 Enterprise (x86)
  - Windows(R) 8.1 (x64)
  - Windows(R) 8.1 Pro (x64)
  - Windows(R) 8.1 Enterprise (x64)
- The term "Windows(R) 7" is used to refer to all of the following products:
  - Windows(R) 7 Home Premium (x86)
  - Windows(R) 7 Professional (x86)
  - Windows(R) 7 Enterprise (x86)
  - Windows(R) 7 Ultimate (x86)
  - Windows(R) 7 Home Premium (x64)
  - Windows(R) 7 Professional (x64)
  - Windows(R) 7 Enterprise (x64)
  - Windows(R) 7 Ultimate (x64)

- The term "Windows Vista(R)" is used to refer to all of the following products:
  - Windows Vista(R) Home Basic (x86)
  - Windows Vista(R) Home Premium (x86)
  - Windows Vista(R) Business (x86)
  - Windows Vista(R) Enterprise (x86)
  - Windows Vista(R) Ultimate (x86)
  - Windows Vista(R) Home Basic (x64)
  - Windows Vista(R) Home Premium (x64)
  - Windows Vista(R) Business (x64)
  - Windows Vista(R) Enterprise (x64)
  - Windows Vista(R) Ultimate (x64)
- The term "Windows(R) XP" is used to refer to all of the following products:
  - Microsoft(R) Windows(R) XP Professional x64 Edition
  - Microsoft(R) Windows(R) XP Professional
  - Microsoft(R) Windows(R) XP Home Edition
- Microsoft(R) Windows(R) Millennium Edition is abbreviated as "Windows(R) Me".
- Microsoft(R) Windows(R) 98 operating system is abbreviated as "Windows(R) 98".
- Microsoft(R) Windows(R) 2000 Server is abbreviated as "Windows(R) 2000 Server".
- Windows Internet Explorer(R) is abbreviated as "Internet Explorer".
- Versions of Systemwalker Operation Manager that run on all of the following operating systems are referred to as "Windows versions of Systemwalker Operation Manager" or simply "Windows versions":
  - Windows
  - 64-bit versions of Windows, except Itanium
- Articles specific to the version of Systemwalker Operation Manager that runs on 32-bit versions of Windows are referred to as "Windows x86 version".
- Articles specific to the version of Systemwalker Operation Manager that runs on Itanium-compatible versions of Windows are referred to as "Windows for Itanium version".
- Articles specific to the version of Systemwalker Operation Manager that runs on 64-bit versions of Windows, except Itanium, are referred to as "Windows x64 version".
- Windows(R) 2000, Windows Server 2003 STD, Windows Server 2003 DTC, Windows Server 2003 EE, Windows Server 2008, Windows Server 2008 EE, Windows Server 2008 DTC, Windows Server 2008 STD, Windows Server 2008 Foundation, Windows Server 2008 R2, Server Core, Windows Server 2012, and Windows Server 2012 R2 may be abbreviated as "Windows servers".
- Oracle Solaris may be referred to as Solaris, Solaris Operating System or Solaris OS.
- Versions of Systemwalker Operation Manager that run on Solaris are referred to as "Solaris versions of Systemwalker Operation Manager" or simply "Solaris versions".
- Articles specific to the version of Systemwalker Operation Manager that runs on 32-bit versions of Solaris are referred to as "Solaris 32-bit version".
- Articles specific to the version of Systemwalker Operation Manager that runs on 64-bit versions of Solaris are referred to as "Solaris 64-bit version".
- Versions of Systemwalker Operation Manager that run on HP-UX are referred to as "HP-UX versions of Systemwalker Operation Manager" or simply "HP-UX versions".

- Versions of Systemwalker Operation Manager that run on AIX are referred to as "AIX versions of Systemwalker Operation Manager" or simply "AIX versions".
- Versions of Systemwalker Operation Manager that run on the following operating system are referred to as "Linux versions of Systemwalker Operation Manager" or simply "Linux versions":
  - Linux
  - 64-bit versions of Linux, except Itanium
- Articles specific to the version of Systemwalker Operation Manager that runs on 32-bit versions of Linux are referred to as "Linux x86 version".
- Articles specific to the version of Systemwalker Operation Manager that runs on Itanium-compatible version of Linux are referred to as "Linux for Itanium version".
- Articles specific to the version of Systemwalker Operation Manager that runs on 64-bit versions of Linux, except Itanium, are referred to as "Linux x64 version".
- Solaris, HP-UX, AIX, Linux and Linux for Itanium versions of Systemwalker Operation Manager are referred to collectively as "UNIX versions of Systemwalker Operation Manager" or simply "UNIX versions".
- Solaris, HP-UX, AIX and Linux may be referred to as "UNIX servers".
- Systemwalker Operation Manager Standard Edition may be abbreviated as "SE".
- Systemwalker Operation Manager Enterprise Edition may be abbreviated as "EE".
- Standard Edition may be abbreviated as "SE" and Enterprise Edition may be abbreviated as "EE".
- BrightStor(R) ARCserve(R) Backup for Windows is abbreviated as "ARCserve".
- Microsoft(R)-Mail that is provided as a standard feature with Windows NT(R) is abbreviated as "MS-Mail".

### **Export Restriction**

Exportation/release of this document may require necessary procedures in accordance with the regulations of your resident country and/or US export control laws.

#### **Trademarks**

APC and PowerChute are trademarks or registered trademarks of American Power Conversion Corporation.

ARCserve is a registered trademark of CA, Inc. or one of its subsidiaries.

HP-UX is a registered trademark of Hewlett-Packard Development Company.

IBM, the IBM logo, AIX, HACMP, and ViaVoice are trademarks or registered trademarks of International Business Machines Corporation in the United States and/or other countries.

Intel and Itanium are trademarks of Intel Corporation in the U.S. and/or other countries.

MC/ServiceGuard is a registered trademark of Hewlett-Packard Company.

Microsoft, Windows, and Windows Server are either registered trademarks or trademarks of Microsoft Corporation in the United States and/or other countries.

Red Hat, Red Hat Enterprise Linux, the Shadowman logo and JBoss are registered trademarks of Red Hat, Inc. in the U.S. and other countries.

Linux is a registered trademark of Linus Torvalds.

Oracle and Java are registered trademarks of Oracle and/or its affiliates.

R/3 and SAP are registered trademarks of SAP AG in Germany and in several other countries.

Tcl/Tk is free software developed by the University of California, Sun Microsystems, Inc., Scriptics Corporation, and other parties.

UNIX is a registered trademark of The Open Group.

VMware, the VMware logo, and VMotion are registered trademarks or trademarks of VMware, Inc. in the United States and/or other jurisdictions.

Short Mail is a registered trademark of NTT DoCoMo, Inc.

Other names may be trademarks or registered trademarks of their respective owners.

The use of screenshots follows the guidelines of Microsoft Corporation.

May 2015

Copyright 1995-2015 FUJITSU LIMITED

### **Contents**

| Chapter 1 Migration Overview                                               | 1        |
|----------------------------------------------------------------------------|----------|
| 1.1 Target Products for Migration                                          | 1        |
| Chapter 1 Migration Overview                                               | ,        |
| 1.2 Conditions and Notes for Migration.                                    | ۔۔۔۔۔۔ ۲ |
|                                                                            | _        |
| Chapter 2 Migration Procedure                                              | 5        |
| 2.1 Procedure for Migrating on the Same Machine                            | 5        |
| 2.2 Procedure for Migrating to Another Machine                             | 7        |
| 2.2 Procedure for Migrating on the Same Machine                            |          |
| 2.2.2 Migration of UNIV Version                                            |          |
| 2.2.2 Migration of UNIX Version                                            | ······ δ |
| 2.3 Procedure for Migration in a Cluster Environment                       | 13       |
| 2.3 Procedure for Migration in a Cluster Environment                       | 13       |
| 2.4.1 Managing Users with a Systemwalker Authentication Repository         |          |
|                                                                            |          |
| Chapter 3 OS Upgrading                                                     | 14       |
| 3.1 OS Upgrading Procedure 1 (Upgrading Operation Manager Servers)         |          |
| 3.2 OS Upgrading Procedure 2 (Upgrading Operation Manager Clients)         | 16       |
| 3.3 OS Upgrading Procedure 3 (Reinstalling Systemwalker Operation Manager) |          |

### Chapter 1 Migration Overview

This chapter describes the major changes when Systemwalker Operation Manager is migrated to this product. It also describes the products that can be migrated and related important notes on migration.

### 1.1 Target Products for Migration

The following products can be migrated.

### [Windows x86]

### Standard Editions (SE)

When the following Windows x86-based products are installed, it is possible to migrate to Systemwalker Operation Manager SE V13.8.0 for Windows x86:

- Systemwalker Operation Manager SE V11.0L10 for Windows
- Systemwalker Operation Manager SE V13.2.0 for Windows
- Systemwalker Operation Manager SE V13.3.0 for Windows
- Systemwalker Operation Manager SE V13.3.1 for Windows

It is not possible to migrate the Windows x64-based products to Systemwalker Operation Manager SE V13.8.0 for Windows x86.

When the V13.3.0 or later for UNIX client is used, it is not possible to migrate the Windows x86-based products to Systemwalker Operation Manager SE V13.8.0 for Windows x86.

### EE Enterprise Editions (EE)

When the following Windows x86-based products are installed, it is possible to migrate to Systemwalker Operation Manager EE V13.8.0 for Windows x86:

- Systemwalker Operation Manager EE V11.0L10 for Windows
- Systemwalker Operation Manager EE V13.2.0 for Windows
- Systemwalker Operation Manager EE V13.3.0 for Windows
- Systemwalker Operation Manager EE V13.3.1 for Windows

It is possible to migrate Standard Edition to Enterprise Edition of the same version/level.

All the Standard Edition products for Windows that can be migrated can also be migrated to Enterprise Edition of this version

Note that it is not possible to migrate the Windows x64-based products to Systemwalker Operation Manager EE V13.8.0 for Windows x86.

When the V13.3.0 or later for UNIX client is used, it is not possible to migrate the Windows x86-based products to Systemwalker Operation Manager EE V13.8.0 for Windows x86.

### [Windows x64]

### Standard Editions (SE)

It is not possible to migrate the Windows x86-based products to Systemwalker Operation Manager SE V13.8.0 for Windows x64.

### EE Enterprise Editions (EE)

It is possible to migrate Standard Edition to Enterprise Edition of the same version level.

All the Standard Edition products for Window x64 that can be migrated can also be migrated to Enterprise Edition of this version.

It is not possible to migrate the Windows x86-based products to Systemwalker Operation Manager EE V13.8.0 for Windows x64.

### [Solaris 32-bit]

It is not possible to migrate the Solaris 64 bit-based products to the Solaris 32 bit-based products.

### Standard Editions (SE)

When the following products are installed, it is possible to migrate to Systemwalker Operation Manager SE V13.8.0 for Solaris:

- Systemwalker Operation Manager SE 11.0 for Solaris
- Systemwalker Operation Manager SE 12.1 for Solaris
- Systemwalker Operation Manager SE V13.2.0 for Solaris
- Systemwalker Operation Manager SE V13.3.0 for Solaris
- Systemwalker Operation Manager SE V13.3.1 for Solaris

### EE Enterprise Editions (EE)

When the following products are installed, it is possible to migrate to Systemwalker Operation Manager EE V13.8.0 for Solaris:

- Systemwalker Operation Manager EE 11.0 for Solaris
- Systemwalker Operation Manager EE 12.1 for Solaris
- Systemwalker Operation Manager EE V13.2.0 for Solaris
- Systemwalker Operation Manager EE V13.3.0 for Solaris
- Systemwalker Operation Manager EE V13.3.1 for Solaris

It is possible to migrate Standard Edition to Enterprise Edition of the same version level.

All the Standard Edition products for Solaris that can be migrated can also be migrated to Enterprise Edition of this version.

#### [Solaris 64-bit]

It is not possible to migrate the Solaris 32 bit-based products to the Solaris 64 bit-based products.

### EE Enterprise Editions (EE)

It is possible to migrate Standard Edition to Enterprise Edition of the same version/level.

### [Linux x86]

### Standard Editions (SE)

When the following Linux x86-based products are installed, it is possible to migrate to Systemwalker Operation Manager SE V13.8.0 for Linux x86:

- Systemwalker Operation Manager SE V11.0L10 for Linux
- Systemwalker Operation Manager SE V13.2.0 for Linux
- Systemwalker Operation Manager SE V13.3.0 for Linux
- Systemwalker Operation Manager SE V13.3.1 for Linux

It is not possible to migrate the Linux x64-based products to Systemwalker Operation Manager SE V13.8.0 for Linux x86.

### Enterprise Editions (EE)

When the following Linux x86-based products are installed, it is possible to migrate to Systemwalker Operation Manager EE V13.8.0 for Linux x86:

- Systemwalker Operation Manager EE V11.0L10 for Linux
- Systemwalker Operation Manager EE V13.2.0 for Linux
- Systemwalker Operation Manager EE V13.3.0 for Linux
- Systemwalker Operation Manager EE V13.3.1 for Linux

It is possible to migrate Standard Edition to Enterprise Edition of the same version level.

All the Standard Edition products for Linux that can be migrated can also be migrated to Enterprise Edition of this version.

Note that it is not possible to migrate the Linux x64-based products to Systemwalker Operation Manager EE V13.8.0 for Linux x86.

### [Linux x64]

### Standard Editions (SE)

The following Linux for Itanium-based products can be migrated to Systemwalker Operation Manager SE V13.8.0 for Linux x64 if all prerequisites are met:

#### [Prerequisites]

- The migration is done to a different machine.
- The migration target machine's operating system is Red Hat Enterprise Linux 6 or Red Hat Enterprise Linux 7.

#### [Products name]

- Systemwalker Operation Manager SE V13.2.0 for Linux for Itanium
- Systemwalker Operation Manager SE V13.3.0 for Linux for Itanium
- Systemwalker Operation Manager SE V13.3.1 for Linux for Itanium

It is not possible to migrate the Linux x86-based products to Systemwalker Operation Manager SE V13.8.0 for Linux x64.

### **Enterprise Edition**

It is possible to migrate Standard Edition to Enterprise Edition of the same version level.

All the Standard Edition products for Linux x64 that can be migrated can also be migrated to Enterprise Edition of this version.

The following Linux for Itanium-based products can be migrated to Systemwalker Operation Manager EE V13.8.0 for Linux x64 if all prerequisites are met:

### [Prerequisites]

- The migration is done to a different machine.
- The migration target machine's operating system is Red Hat Enterprise Linux 6 or Red Hat Enterprise Linux 7.

#### [Products name]

- Systemwalker Operation Manager EE V12.0L10 for Linux for Itanium
- Systemwalker Operation Manager EE V13.2.0 for Linux for Itanium
- Systemwalker Operation Manager EE V13.3.0 for Linux for Itanium

- Systemwalker Operation Manager EE V13.3.1 for Linux for Itanium

It is not possible to migrate the Linux x86-based products to Systemwalker Operation Manager EE V13.8.0 for Linux x64.

### 1.2 Conditions and Notes for Migration

This section describes the conditions required for migration to this version and related notes.

### **Conditions for migration**

The following conditions should be met for version migration to this version:

- The directory to back up the migration data should be located in the local disk (hard disk) of the migration source computer.
- The drive to back up the migration data should have an idle capacity that is large enough to back up the user's assets.
- The installation type of the migration source and migration target should be identical.
- The drive and directory names of the Systemwalker installation directory of the migration source machine should be respectively identical to those of the migration target machine.
- The migration data specified for restoration in the migration target computer should be the data collected by the tool (program) provided by this product.
- The code system of the migration source and migration target systems should be identical.

### Notes on migration

The following notes are required for migration.

### Tasks required before migration

Check and perform the following tasks before migration:

- Back up the previous version.

It is recommended to back up the operating environment of the previous version before proceeding with migration in order to prepare for unexpected problems during migration. Perform backup as described in the manuals for the previous version.

### Tasks required after migration

Check and perform the following tasks after migration:

- Re-compiling applications that use Systemwalker Operation Manager APIs

After migration, in case of applications that use Systemwalker Operation Manager APIs, it is necessary to compile them using header files for this version and libraries.

### Chapter 2 Migration Procedure

This section describes the procedures to be employed in migrating Systemwalker Operation Manager's operating environments to this version.

### 2.1 Procedure for Migrating on the Same Machine

Use Systemwalker upgrade installation when migrating Systemwalker Operation Manager on the same machine. Systemwalker upgrade installation allows migration from an earlier version to this version and also migration from SE edition of this version to EE edition of this version.

For upgrade installation procedure, see Systemwalker Operation Manager Installation Guide.

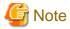

#### Definition of Process Monitoring function and daemon startup command

Automatic migration of the definition of Process Monitoring function and Daemon Startup command is not available.

The definition given prior to the migration is saved in the same folder with a file name appended with ".XXXXXXXX\_trans" or ".beforeXXXXXXXX". You can therefore modify the definition file of this version as needed, referring the saved file. ("XXXXXXXX" shows the version level of this product.)

The definition files to be backed up are as listed below. For details on the definition files, see *Systemwalker Operation Manager Installation Guide*.

### [Windows version]

- Systemwalker installation directory \mpwalker.jm\mpcmtool\pmon\etc\mppmon.usr
- Systemwalker installation directory \mpwalker.jm\mpcmtool\pmon\etc\mppmon.ini
- Systemwalker installation directory \mpwalker.jm\mpcmtool\pmon\bin\mppmonsnd.bat

### [UNIX version]

- /etc/opt/FJSVftlo/pmon/mppmon.usr
- /etc/opt/FJSVftlo/pmon/mppmon.ini
- /opt/FJSVftlo/pmon/bin/mppmonsnd.sh
- /etc/opt/FJSVftlo/daemon/custom/rc3.ini

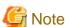

### **Definitions for Single Sign-On Agent for UNIX version**

Definitions for Systemwalker Single Sign-On Agent are not automatically migrated.

If the settings for Systemwalker Single Sign-On Agent were made in an environment before migration, it is necessary to perform procedure described in the following manual after migration is completed:

"If the Systemwalker product is not located on the same server" under "Systemwalker Operation Manager" in the section "Setting up the Systemwalker Single Sign-On Agent" of the Systemwalker User's Guide - Systemwalker User Management and Single Sign-On"

At this time, the following message will be displayed. Enter "y" to continue.

FSP\_FJSVswaic: INFO: 13100: The system environment setting was already finished. Are you sure you want to reset the system environment? (y/n) System=[%1]

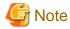

### Job execution history information and operation record information

If any of the directories listed below, or their respective subdirectories, is specified as **Saved Directory** under **Save job execution history information**, or as **Saved Directory** under **Save operation results data**, in the **Logging** sheet of the **Define Operating Information** window on the machine from where the information is migrated, the job execution history information and the operation record information are not migrated.

#### [Windows version]

- < Systemwalker installation directory>\MPWALKER.JM\mpmjessv\mjespool
- < Systemwalker installation directory>\MPWALKER.JM\mpmjessv\mjesn\mjespool

The "n" in "mjesn" is the subsystem number for subsystems 1 to 9.

### [UNIX version]

- /opt/<package name> (\*1)
- /etc/opt/<package name>
- /var/opt/<package name>
- /var/spool/mjes (\*2)

\*1

<package name> is the name of a package noted in the list of packages in the Release Note.

\*2

Note that /var/spool/mjes, the directories below, and their respective subdirectories are not migrated:

- /var/spool/mjes/\_jctl
- /var/spool/mjes/jclinfo
- /var/spool/mjes/log
- /var/spool/mjes/mjes n (n: 1-9)
- /var/spool/mjes/mjespool
- /var/spool/mjes/mjsinfo

All directories, except for those above, are migrated. For example, /var/spool/mjes/hist (directory that stores the job execution history immediately after installation) is migrated.

If the job execution history information and the operation record information are required when a saved directory that will not be migrated has been specified, back them up before performing the upgrade installation.

After performing the upgrade installation, change **Saved Directory** to a directory other than those listed above, and copy the backed up information files to the new directory. Note, however, that information files for the day of the upgrade installation itself must not be copied by overwriting. To reference pre-upgrade installation information on the day of the upgrade, refer to the files at the backup destination.

.....

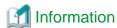

### Displaying the Gantt chart for executed job nets

If job nets have been executed on the day of the upgrade but prior to it, they will not be displayed in the Gantt chart after the upgrade.

The history of job nets not displayed in the Gantt chart can be checked in the **Job Net History** window.

From the next day, these jobs will be displayed in the Gantt chart when you specify a past date.

### 2.2 Procedure for Migrating to Another Machine

This section describes the procedure for migrating Systemwalker Operation Manager to a different machine.

### 2.2.1 Migration of Windows Version

Use the policy information extraction/distribution functions when migrating Systemwalker Operation Manager of the Windows version to another machine.

Prepare a machine for a client of Systemwalker Operation Manager separately from a target machine to install the Systemwalker Operation Manager client functions of the same version with the target machine.

### 1. Extracting policy information

To extract the policy information, connect to the source machine from the client of Systemwalker Operation Manager of this version.

For details on the policy information extraction procedure, see "Definitions when Constructing the Existing Environment on Another Server" in the *Systemwalker Operation Manager Installation Guide*.

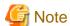

When Systemwalker Centric Manager is installed on the target machine, remove the followings from the target of policy extraction.

- Extract Policy window Environment definition sheet: Action checkbox under Action Control.
- Extract Policy window Registration information sheet: Event monitoring condition checkbox under Event monitoring.

### 2. Installing Systemwalker Operation Manager to a target machine

Install Systemwalker Operation Manager of this version to the target machine. Pay attention to the followings for installation.

- Use the same installation directory for both the target machine and source machine.
- If the "shutdown process" job net has been defined in Jobscheduler, it becomes necessary to make settings again for the shutdown process job net. Refer to "Shutting Down the System at Optional Times [Windows version]" in the *Systemwalker Operation Manager User's Guide* for details on "shutdown process job net".
- Register the user ID used as the project owner on the source machine in the target machine. Likewise, register in the target machine the user ID that has been used on the source machine for setting up the access rights.
- If an environment for multi-subsystem operation is migrated, it is necessary to build the same multi-subsystem operation environment on the target machine, beforehand.

For more information on the installation procedure and environment settings, see the *Systemwalker Operation Manager Installation Guide*.

#### 3. Distributing policy information

Distribute the policy information extracted in step 1 by connecting to the target machine from a client of Systemwalker Operation Manager of this version.

Distributing the policy information copies the resources on the source machine to the target machine.

For details on the policy information distribution procedure, see "Definitions when Constructing the Existing Environment on Another Server" in the *Systemwalker Operation Manager Installation Guide*.

### 4. Changing IP Address and Host Names

If an IP address differs between the source and target machines, review the IP address and host name-related definition data of the target machine and other Systemwalker Operation Manager machines to be linked. Then modify the setting as needed.

For the definition information to be reviewed, see "Changing the IP Addresses and Host Names" in the *Systemwalker Operation Manager Installation Guide*.

5. Define user restrictions (only when user limitations are defined on the source machine)

When the **Define Operation Manager Shared Parameter** window is opened by clicking the **Shared parameter** button in the **Systemwalker Operation Manager Environment Setup** window on the source machine and **Operation Manager user restrictions** is enabled by checking, **Operation Manager user restrictions** in the **Define Operation Manager Shared Parameter** window of the target machine must be enabled, too.

6. Definitions of Process Monitoring function

Definitions of the Process Monitoring function are not migrated automatically.

If any of the following files has been customized on the migration source machine, it must be customized also on the target machine.

The following three definition files are saved. For details on the definition files, see *Systemwalker Operation Manager Installation Guide*.

- Systemwalker installation directory \mpwalker.jm\mpcmtool\pmon\etc\mppmon.usr
- Systemwalker installation directory \mpwalker.jm\mpcmtool\pmon\etc\mppmon.ini
- Systemwalker installation directory \mpwalker.jm\mpcmtool\pmon\bin\mppmonsnd.bat

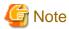

- When the job owner information has been defined, redefine the job owner information. For how to set it, see "Defining the Job Owner Information [Windows version]" in the *Systemwalker Operation Manager Installation Guide*.
- The job execution history information and the operation record information are not migrated. If this information needs to be migrated, perform migration by transferring files between servers. Note that information files for the day of migration itself must not be copied by overwriting. To reference pre-migration information on the day of migration, refer to the copy source files.
- If a directory under <*Systemwalker installation directory*>\MPWALKER.JM\mpmjessv\mjespool is specified as **Saved Directory** under **Save job execution history information**, or as **Saved Directory** under **Save operation results data**, in the **Logging** sheet of the **Define Operating Information** window, it must be changed to a directory other than the one in <*Systemwalker installation directory*>\MPWALKER.JM\mpmjessv\mjespool after policy application.

### 2.2.2 Migration of UNIX Version

Use the backup command for migration and the conversion/registration command for migration when migrating Systemwalker Operation Manager of the UNIX version to another machine.

It is possible to perform migration between the machines with the same architecture or from the Linux for Itanium machine to the Linux x64 machine.

1. Installing Systemwalker Operation Manager to a target machine

Install Systemwalker Operation Manager of this version to the target machine. Pay attention to the followings for installation.

- Use the same installation directory for both the target machine and source machine.
- Register the user ID used as the project owner on the source machine in the target machine. Likewise, register in the target machine the user ID that has been used on the source machine for setting up the access rights.
- In migrating an environment where multi-subsystem operation is running, the target system is automatically caused to be the subsystem environment, making it unnecessary to newly build the subsystem environment on it. Note, however, you need to specify a port number for the subsystems in the services file.

See the *Systemwalker Operation Manager Installation Guide* for more information on installation, environment settings and setting port numbers for subsystems.

### 2. Shutting down the operations of jobs by Systemwalker Operation Manager

Shut down the operations of jobs by Systemwalker Operation Manager on both the source and target machines. Since the daemons used by Systemwalker Operation Manager is stopped automatically when the backup command for migration or the conversion/registration command for migration is executed. So you don't have to stop them.

In environments that also include Systemwalker Centric Manager, each daemon of Systemwalker Centric Manager will also be stopped automatically.

### 3. Executing the backup command for migration

Insert the product media for this version of Systemwalker Operation Manager into the drive on the source machine, and then execute the backup command for migration as below:

Refer to "Executing the backup command for migration on a Solaris 10 or later (Non-global Zone) system" when executing the backup command for migration on a Solaris 10 or later (Non-global Zone) system.

[Solaris version]

<DVD root>/Solaris/unx/tool/swmove -b <backup destination directory>

[Linux version]

<DVD root>/Linux/unx/tool/swmove -b <backup destination directory>

[HP-UX/AIX version]

<cdrom root>/unx/tool/swmove -b <backup destination directory>

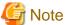

If the migration is performed from the Linux for Itanium machine to the Linux x64 machine, use the product media for Linux x64 and execute the command.

### 4. Executing the conversion/registration command for migration

Insert the product media for this version of Systemwalker Operation Manager into the drive on the source machine, and then execute the conversion/registration command for migration as below:

Refer to "Executing the conversion/registration command for migration on a Solaris 10 or later (Non-global Zone) system" when executing the conversion/registration command for migration on a Solaris 10 or later (Non-global Zone) system.

[Solaris version]

<DVD root>/Solaris/unx/tool/swtrans -b <backup destination directory>

[Linux version]

<DVD root>/Linux/unx/tool/swtrans -b <backup destination directory>

[HP-UX/AIX version]

<cdrom root>/unx/tool/swtrans -b <backup destination directory>

### 5. Changing IP address and host name

If an IP address differs between the source and target machines, review the IP address and host name-related definition data of the target machine and other Systemwalker Operation Manager machines to be linked. Then modify the setting as needed.

For the definition information to be reviewed, see "Changing the IP Addresses and Host Names" in the *Systemwalker Operation Manager Installation Guide*.

6. Definitions of process monitoring function and daemon startup command

Definitions for the process monitoring function and daemon startup command are not migrated automatically.

The definition given prior to the migration is saved in the same folder with a file name appended with ".beforeXXXXXXXX". You can therefore modify the definition file of this version as needed, referring the saved file. ("XXXXXXXXX" shows the version level of this product.)

The following four definition files are saved. For details on the definition files, see *Systemwalker Operation Manager Installation Guide*.

- /etc/opt/FJSVftlo/pmon/mppmon.usr
- /etc/opt/FJSVftlo/pmon/mppmon.ini
- /opt/FJSVftlo/pmon/bin/mppmonsnd.sh
- /etc/opt/FJSVftlo/daemon/custom/rc3.ini

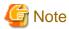

When the Extended User Management Function is used, Operation Manager User Information and Access Right Information are migrated as described below.

- When the Extended User Management function is enabled on the source machine, the Extended User Management function will be enabled on the target machine regardless of whether or not it is enabled on it. And the Operation Manager User information and Operation Manager User's access right to the project will be migrated.
- When the Extended User Management Function is disabled on the source machine, it will be disabled on the target machine regardless of whether or not it is enabled or disabled on it, and OS user's access right to the project will be migrated.

If Operation Manager User is existent on the target machine, Operation Manager User Information is replaced with Operation Manager User Information of the source machine.

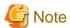

#### Job execution history information and operation record information

The job execution history and the operation record information are migrated only if one of the directories listed below, or their respective subdirectories, is specified as **Saved Directory** under **Save job execution history information**, or as **Saved Directory** under **Save operation results data**, in the **Logging** sheet of the **Define Operating Information** window on the machine from where the information is migrated.

- /var/spool/mjes/XXX

XXX is optional.

However, migration will not take place if any of the directories below, or their respective subdirectories, is specified:

- /var/spool/mjes/\_jctl
- /var/spool/mjes/jclinfo
- /var/spool/mjes/log
- /var/spool/mjes/mjes n (n: 1-9)
- /var/spool/mjes/mjespool
- /var/spool/mjes/mjsinfo

If the job execution history information and the operation record information are required when a saved directory that will not be migrated has been specified, perform migration by transferring files between servers. Note that information files for the day of migration itself must not be copied by overwriting. To reference pre-migration information on the day of migration, refer to the copy source files.

### Executing the backup command for migration on a Solaris 10 or later (Non-global Zone) system

The following explains the procedure for executing the backup command for migration on a Solaris 10 or later (Non-global Zone) system.

1. Log in to the Global Zone.

Log in to the Global Zone as the root user (administrator).

2. Insert the Systemwalker Operation Manager product media into the drive.

Insert the product media for this version of Systemwalker Operation Manager into the drive device. If the volume management daemon is not being used, it is necessary to mount the drive device manually. Since the device name of the drive device will vary depending on the environment, check it beforehand.

The following is an example of how to mount:

```
# mount -F hsfs /dev/dsk/<device name> < mount destination directory>
```

3. Copy the contents of the product media to the disk on the Global Zone.

(In the following example, the contents of the product media are copied to the "/PKG" directory.)

```
# cp -rfp < mount point>/unx/tool /PKG
```

4. Stop the Non-global Zone on the migration source.

Use the following command to stop the Non-global Zone that has been already created.

(In the following example, the name of Non-global Zone on the migration source is "SWZONE".)

```
# /usr/sbin/zoneadm -z SWZONE halt
```

5. Set up the zone configuration.

Use the following commands to enable the product media contents that were copied in step 3 to be viewed from the Non-global Zone as well.

Once specified, the product media contents copied to the Global Zone can be referred to as the read-only file system from the /SWPKG directory of Non-global Zone after the next startup of Non-global Zone.

6. Start the Non-global Zone on the migration source.

Use the following command to start the Non-global Zone that already exists.

```
#/usr/sbin/zoneadm -z SWZONE boot
```

7. Execute the backup command for migration.

Log in to the Non-global Zone and execute the backup command for migration from the directory that was set in step 5 so that it can be viewed from the Non-global Zone.

```
#/SWPKG/swmove -b backup destination directory
```

When it is no longer necessary to refer to the /SWPKG directory from the Non-global Zone after the command was executed, it is possible to cancel the settings using the command below.

At this time, stop the Non-global Zone before deleting the /PKG directory.

```
# zonecfg -z SWZONE
zonecfg:SWZONE> remove fs dir=/SWPKG
zonecfg:SWZONE> commit
zonecfg:SWZONE> exit
# rm -fr /PKG
```

### Executing the conversion/registration command for migration on a Solaris 10 or later (Nonglobal Zone) system

The following explains the procedure for executing the conversion/registration command on a Solaris 10 or later (Non-global Zone) system.

1. Log in to the Global Zone.

Log in to the Global Zone as the root user (administrator).

2. Insert the Systemwalker Operation Manager product media into the drive.

Insert the product media for this version of Systemwalker Operation Manager into the drive device. If the volume management daemon is not being used, it is necessary to mount the drive device manually. Since the device name of the drive device will vary depending on the environment, check it beforehand.

The following is an example of how to mount:

```
# mount -F hsfs /dev/dsk/<device name> < mount destination directory>
```

3. Copy the contents of the product media to the disk on the Global Zone.

(In the following example, the contents of the product media are copied to the "/PKG" directory.)

```
# cp -rfp < mount point>/unx/tool /PKG
```

4. Stop the Non-global Zone on the migration target.

Use the following command to stop the Non-global Zone that has been already created.

(In the following example, the name of Non-global Zone on the migration target is "SWZONE".)

```
# /usr/sbin/zoneadm -z SWZONE halt
```

5. Set up the zone configuration.

Use the following commands to enable the product media contents that were copied in step 3 to be viewed from the Non-global Zone as well.

```
# zonecfg -z SWZONE
zonecfg:SWZONE> add fs
                                      <- Enter "add fs".
zonecfg:SWZONE:fs> set dir=/SWPKG
                                      <- Enter "set dir=/SWPKG".
zonecfg:SWZONE:fs> set special=/PKG <- Enter "set special=/PKG".</pre>
                                      <- Enter "set type=lofs".
zonecfg:SWZONE:fs> set type=lofs
                                      <- Enter "set options=ro".
zonecfg:SWZONE:fs> set options=ro
zonecfq:SWZONE:fs> end
                                      <- Enter "end".
zonecfq:SWZONE> commit
                                      <- Enter "commit".
zonecfg:SWZONE> exit
                                      <- Enter "exit".
```

Once specified, the product media contents copied to the Global Zone can be referred to as the read-only file system from the /SWPKG directory of Non-global Zone after the next startup of Non-global Zone.

6. Start the Non-global Zone on the migration target.

Use the following command to start the Non-global Zone that already exists.

```
# /usr/sbin/zoneadm -z SWZONE boot
```

7. Execute the conversion/registration command for migration.

Log in to the Non-global Zone and execute the backup command for migration from the directory that was set in step 5 so that it can be viewed from the Non-global Zone.

```
#/SWPKG/swtrans -b backup destination directory
```

When it is no longer necessary to refer to the /SWPKG directory from the Non-global Zone after the command was executed, it is possible to cancel the settings using the command below.

At this time, stop the Non-global Zone before deleting the /PKG directory.

```
# zonecfg -z SWZONE
zonecfg:SWZONE> remove fs dir=/SWPKG
zonecfg:SWZONE> commit
zonecfg:SWZONE> exit
# rm -fr /PKG
```

### 2.3 Procedure for Migration in a Cluster Environment

Follow the procedure below to migrate the Systemwalker Operation Manager version in a cluster environment.

#### **Procedure**

- 1. For the tasks that are described in "Uninstalling Systemwalker Operation Manager from a Cluster System" in the *Systemwalker Operation Manager Cluster Setup Guide for Windows*, perform only the tasks that are not related to uninstallation of Systemwalker Operation Manager.
- 2. Perform upgrade tasks by referencing to the Systemwalker Operation Manager Upgrade Guide.
- 3. Perform installation tasks by referencing the Systemwalker Operation Manager Cluster Setup Guide.

### 2.4 User Migration

## 2.4.1 Managing Users with a Systemwalker Authentication Repository

Change the user settings so that users that have been managed by operating systems are managed with the Systemwalker authentication repository by referencing the "Changing User Management Methods" in the Systemwalker Operation Manager Installation Guide after the migration tasks are completed.

### Chapter 3 OS Upgrading

This chapter describes upgrading of the OS (Windows(R)) in an environment in which Systemwalker Operation Manager is installed.

The pattern of upgrading the OS is shown below

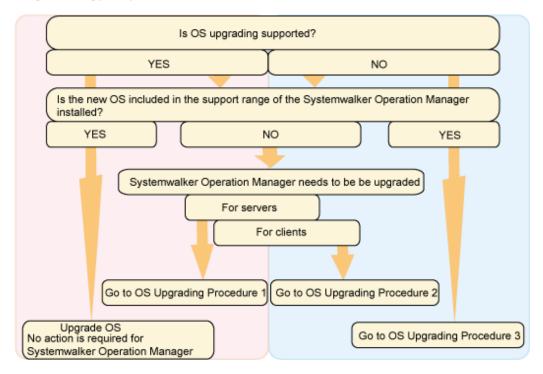

The following sections explain each procedure.

When OS upgrading is supported, visit the Microsoft website to confirm the possible combination of upgrading OS.

In addition, the available installation type and edition varies depending on OS. For details, see the *Systemwalker Operation Manager Technical Guide*.

## 3.1 OS Upgrading Procedure 1 (Upgrading Operation Manager Servers)

Use the policy information extraction/distribution functions when upgrading a Systemwalker Operation Manager server at the same time as the OS. The upgrading procedure is as follows.

1. Prepare the machine for use as the client.

Apart from the upgrade target machine, prepare a machine for use as the Systemwalker Operation Manager client and install the Systemwalker Operation Manager client function of this version in it.

2. Extracting policy information

Connect the Systemwalker Operation Manager client of this version to the upgrading target machine and extract the policy information.

For details on the policy information extraction procedure, see "Definitions when Constructing the Existing Environment on Another Server" in the *Systemwalker Operation Manager Installation Guide*.

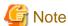

If Systemwalker Centric Manager has been installed, be sure to eliminate the following settings from the policy extraction target.

- Extract Policy window Environment definition sheet: Action checkbox under Action Control
- Extract Policy window Registration information sheet: Event monitoring condition checkbox under Event monitoring

#### 3. Delete the environment.

Uninstall Systemwalker Operation Manager. For the procedure, see "Uninstallation" in the *Systemwalker Operation Manager Installation Guide*.

- 4. Upgrade the OS.
- 5. Install Systemwalker Operation Manager.

Install Systemwalker Operation Manager that supports new operating systems. Pay attention to the followings for installation.

- The installation directory should be identical to that used before upgrading.
- If the "shutdown process job net" has been defined in Jobscheduler, it becomes necessary to make settings again for the shutdown process job net. Refer to "Shutting Down the System at Optional Times [Windows version]" in the *Systemwalker Operation Manager User's Guide* for details on "shutdown process job net".
- Register the user ID that has been used as the project owner and the user ID that has been used for setting up the project access rights.
- When migrating an environment operating multiple subsystems, you must build the same multi-subsystem environment in advance.

For more information on the installation procedure and environment settings, see the *Systemwalker Operation Manager Installation Guide*.

### 6. Distributing policy information

Connect the Systemwalker Operation Manager client of this version to the upgrading target machine and distribute the policy information extracted in step 2. Distribution of the policy information copies the assets.

For details on the policy information distribution procedure, see "Definitions when Constructing the Existing Environment on Another Server" in the *Systemwalker Operation Manager Installation Guide*.

7. Define user restrictions (only when the user restrictions has been defined)

If the **Operation Manager user restrictions** checkbox has been enabled in the **Define Operation Manager Shared Parameter** window before upgrading, enable the **Operation Manager user restrictions** check box on the upgraded machine.

The **Define Operation Manager Shared Parameter** window can be displayed by clicking the **Shared parameter** button in the **Systemwalker Operation Manager Environment Setup** window.

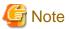

- When the job owner information has been defined, redefine the job owner information. For how to set it, see "Defining the Job Owner Information [Windows version]" in the *Systemwalker Operation Manager Installation Guide*.
- The job execution history information and the operation record information are not migrated. If this information needs to be migrated, perform migration by transferring files between servers. Note that information files for the day of migration itself must not be copied by overwriting. To reference pre-migration information on the day of migration, refer to the copy source files.
- If a directory under <*Systemwalker installation directory*>\MPWALKER.JM\mpmjessv\mjespool is specified as **Saved Directory** under **Save job execution history information**, or as **Saved Directory** under **Save operation results data**, in the **Logging** sheet of the **Define Operating Information** window, it must be changed to a directory other than the one in <*Systemwalker installation directory*>\MPWALKER.JM\mpmjessv\mjespool after policy application.
- When the Process Monitoring definition information has been changed, re-set it. For the setting procedure, see "Defining the Process Monitoring function" in the *Systemwalker Operation Manager Installation Guide*.

## 3.2 OS Upgrading Procedure 2 (Upgrading Operation Manager Clients)

When upgrading a Systemwalker Operation Manager client at the same time as the OS, perform the following procedure.

1. Uninstall Systemwalker Operation Manager.

For the procedure, see "Uninstallation" in the Systemwalker Operation Manager Installation Guide.

- 2. Upgrade the OS.
- 3. Install Systemwalker Operation Manager.

Install Systemwalker Operation Manager that supports new operating systems. For the procedure, see "Uninstallation" in the *Systemwalker Operation Manager Installation Guide*.

## 3.3 OS Upgrading Procedure 3 (Reinstalling Systemwalker Operation Manager)

When OS upgrading is not supported, it is required to back up the assets of Systemwalker Operation Manager and reinstall Systemwalker Operation Manager after upgrading. The OS upgrading procedure is as follows.

1. Back up the assets.

Back up the assets of Systemwalker Operation Manager. For the procedure, see "Backup" in the *Systemwalker Operation Manager Installation Guide*.

2. Delete the environment.

Uninstall Systemwalker Operation Manager. For the procedure, see "Uninstallation" in the *Systemwalker Operation Manager Installation Guide*.

- 3. Upgrade the OS.
- 4. Install Systemwalker.

Reinstall this version. Pay attention to the followings for installation.

- The installation directory should be identical to that used before upgrading.
- If the "shutdown process job net" has been defined in Jobscheduler, it becomes necessary to make settings again for the shutdown process job net. Refer to "Shutting Down the System at Optional Times [Windows version]" in the *Systemwalker Operation Manager User's Guide* for details on "shutdown process job net".
- Register the user ID that has been used as the project owner and the user ID that has been used for setting up the project access rights.
- When migrating an environment operating multiple subsystems, you must build the same multi-subsystem environment in advance.

For more information on the installation procedure and environment settings, see the *Systemwalker Operation Manager Installation Guide*.

5. Restore the assets.

Restore the assets of Systemwalker Operation Manager. For the procedure, see "Restore" in the *Systemwalker Operation Manager Installation Guide*.

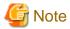

- When the job owner information has been defined, redefine the job owner information. For how to set it, see "Defining the Job Owner Information [Windows]" in the *Systemwalker Operation Manager Installation Guide*.